# GIS & CAD INTEROPERABILITY

SOLUTIONS FOR SHARING YOUR DATA

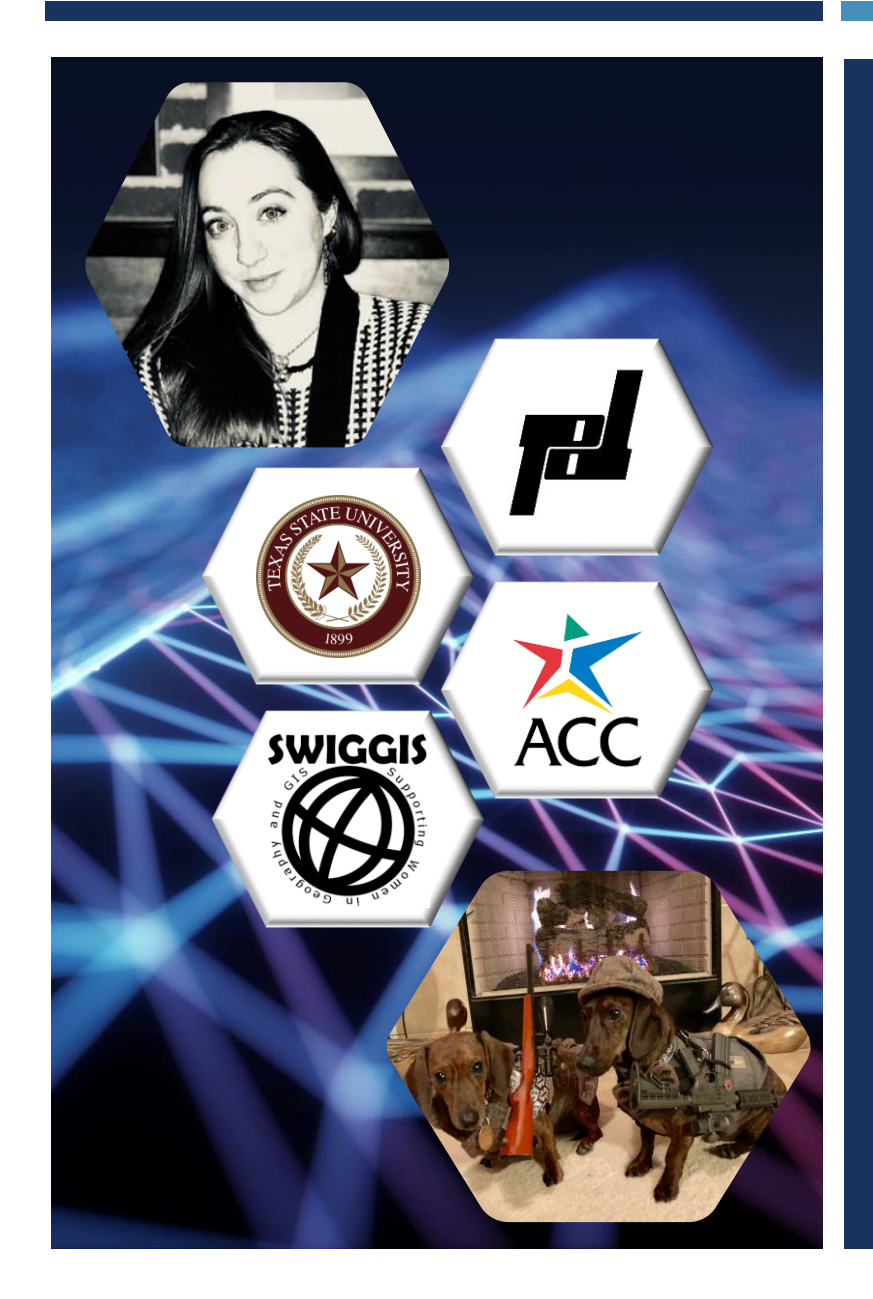

### COURTNEY ROE, GISP

CIVIL CAD DESIGNER (*SINCE 2013*) PAPE-DAWSON ENGINEERS IN AUSTIN, TX RESIDENTIAL LAND DEVELOPMENT (*SINCE 2016*) CERTIFIED CIVIL 3D PROFESSIONAL (*SINCE 2016*) GISP (*SINCE 2017*) FAA SMALL UAS REMOTE PILOT (*PART 107 CERTIFIED*) 5 ASSOCIATES FROM ACC & BAAS FROM TX STATE UNIVERSITY SWIGGIS, URISA TX, ATX & TXGIS DAY, CAD UG, AUSTIN WIT, ETC. LIVE IN KYLE, TX WITH JEREMY AND MINI DACHSHUNDS BONNIE & CLYDE

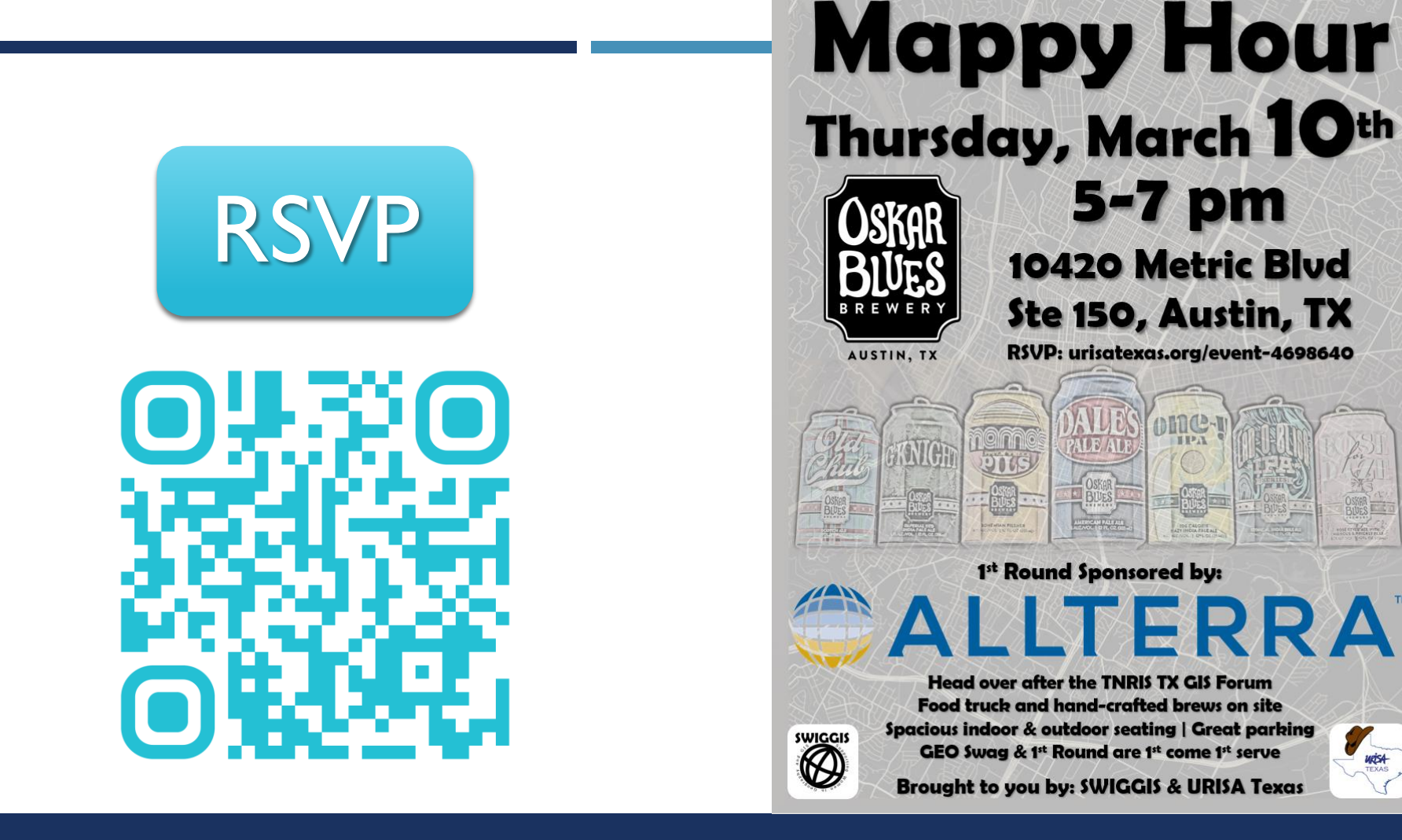

# URISATEXAS.ORG/EVENT-4698640

HPA

uris4

### GIS & CAD INTEROPERABILITY

Sharing datasets between CAD & GIS software can be easier! Let's look at how they are imported and exported and discuss methods to effectively communicate workflows and data preparation to work more seamlessly.

Why can't it be easier to share data? The basis of the conversation is understanding the user's needs and the software they use. How can we improve communication between GIS and CAD users to work more seamlessly and provide each other with valuable, usable datasets? Using examples of Autodesk Civil 3D and Esri ArcMap, how can workflows be applied when not using the most up-to-date software? What is on the horizon for newer versions of the software and what will we need to look out for to prepare for a shift in interoperability or lack thereof?

### SOLUTIONS FOR SHARING YOUR DATA

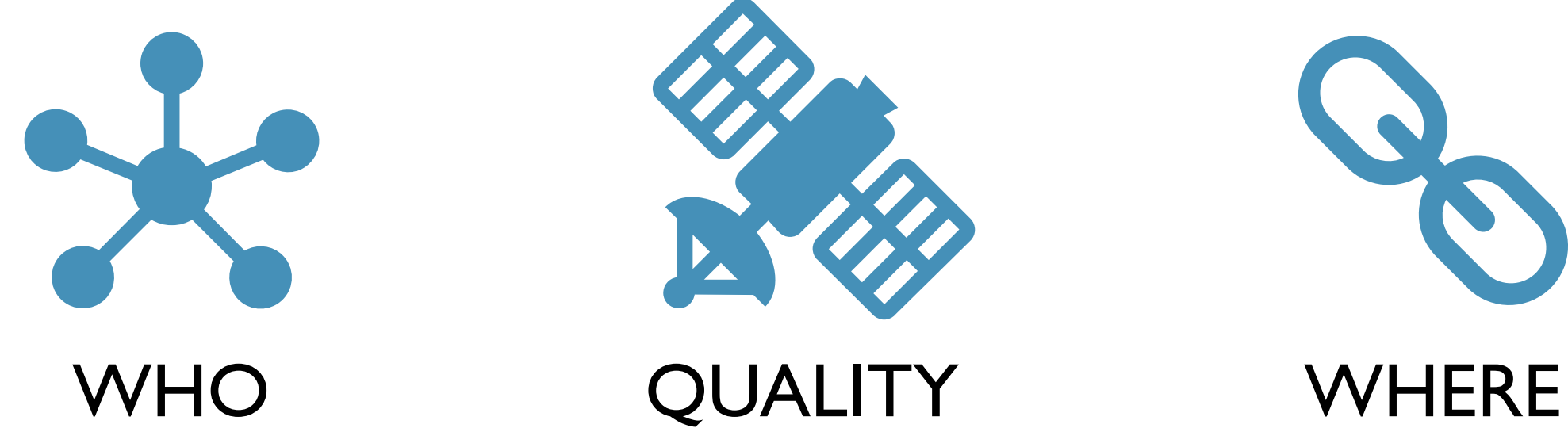

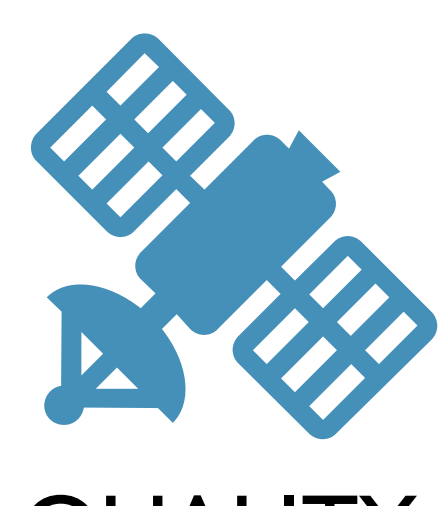

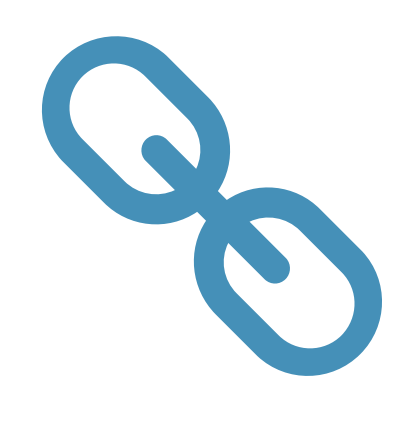

### DATA! DATA!! DATA!!!

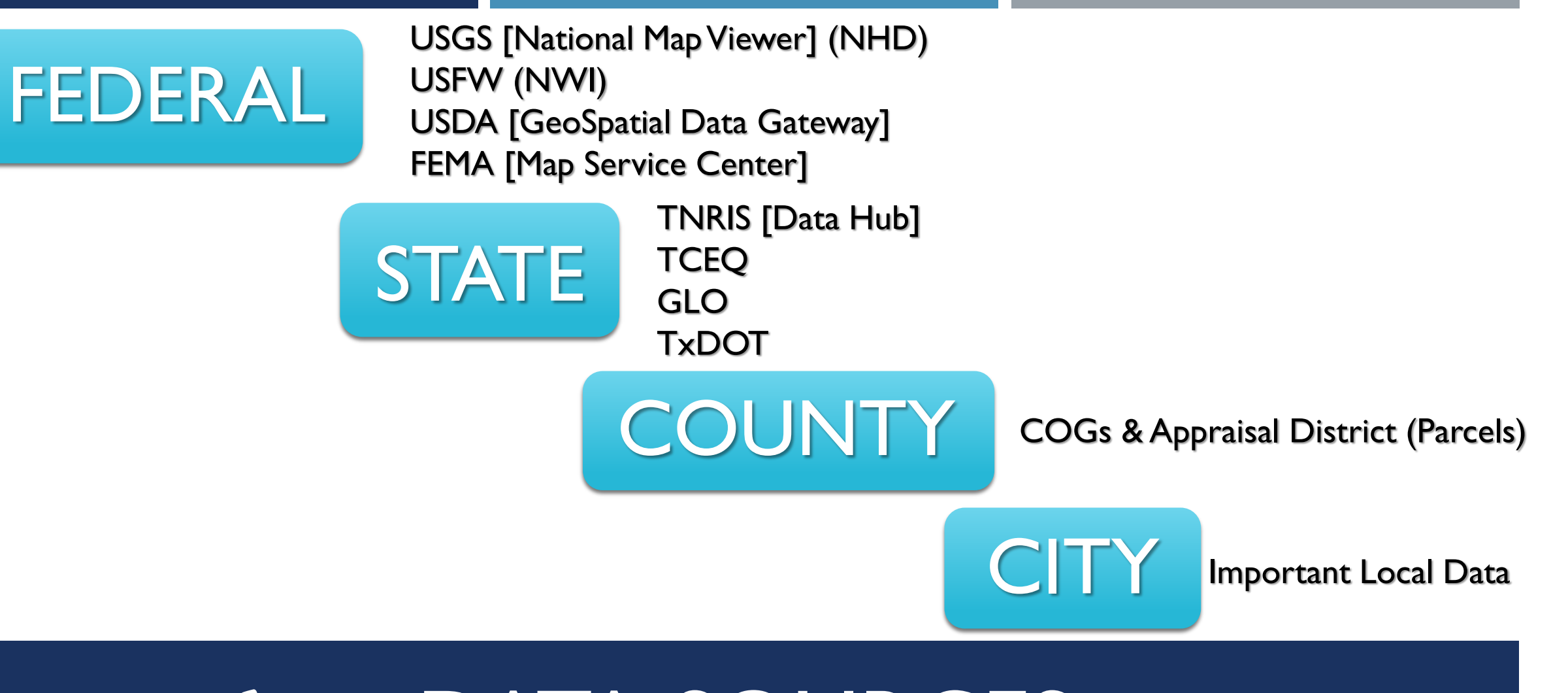

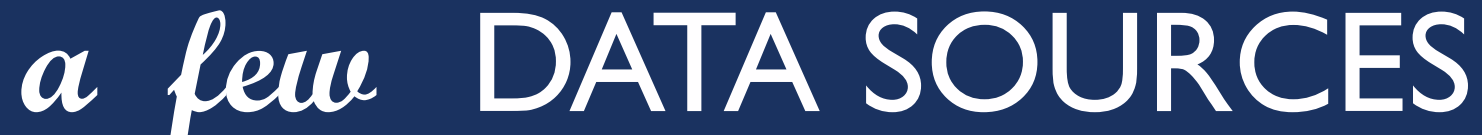

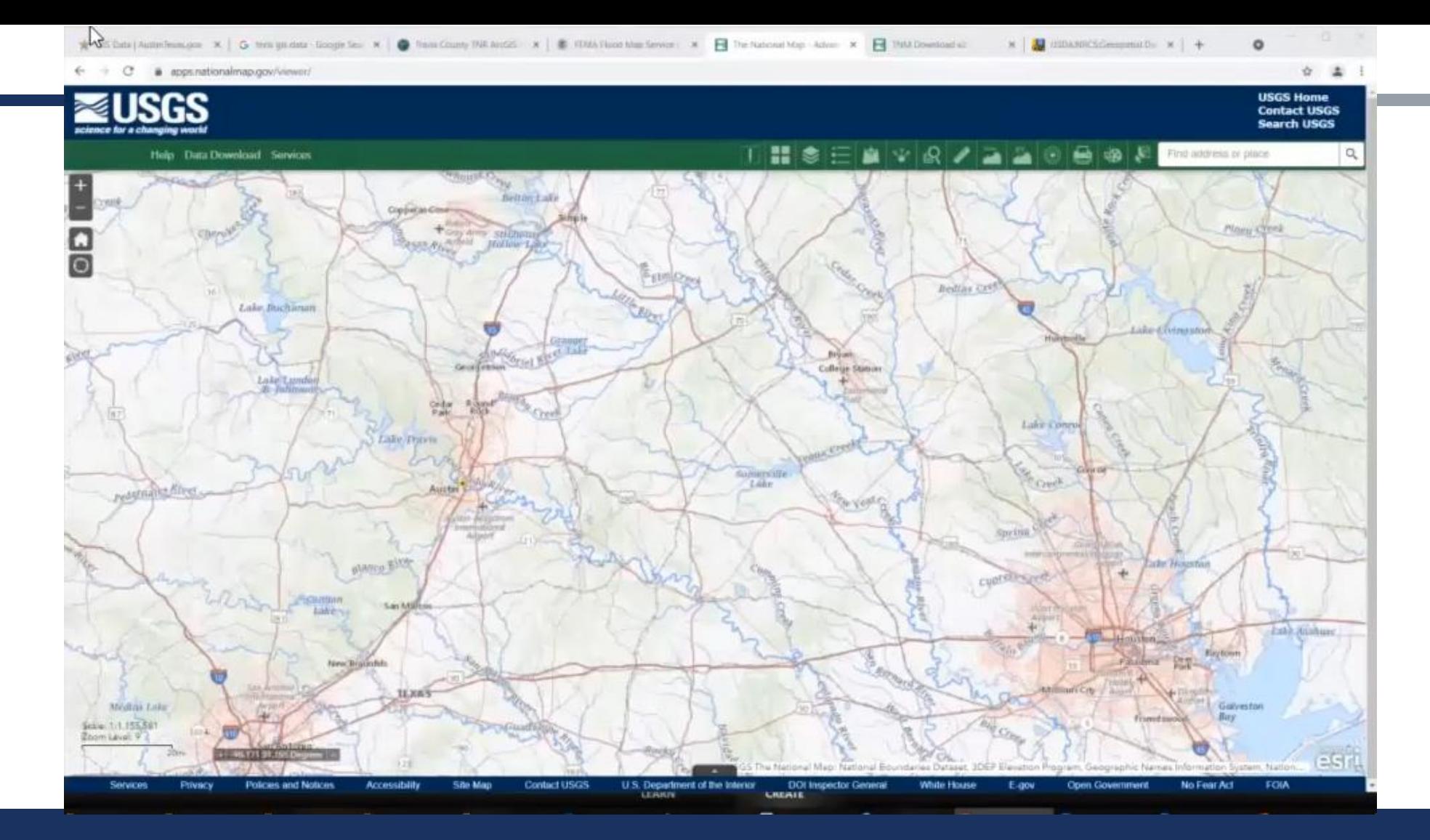

### DATA DOWNLOAD

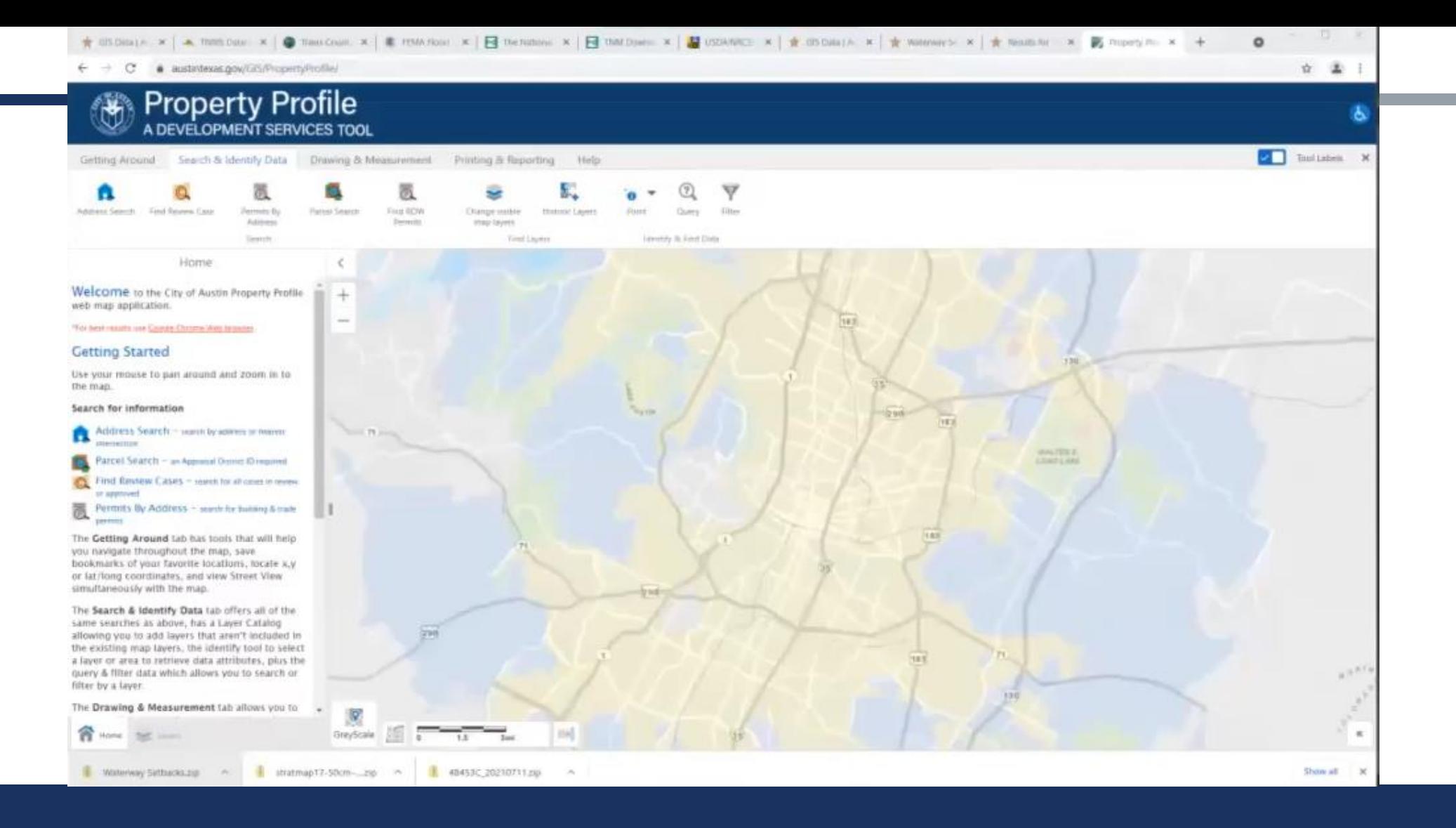

### DATA MANAGEMENT

GIS > DATA > SourceData >

#### **Austin Water**

- CAPCOG
- **CEF Buffers**
- **COA Boundaries**
- **COA\_Creek\_Buffers**
- **COA\_Creek\_Lines**
- **FEMA**
- FloodplainModel\_DryEastWatershed
- **TPWD**
- TCAD\_Parcels2016

Creek Lines.dbf Creek Lines.pri Creek Lines.shp Creek Lines.shx Creek Lines\_161012.zip ReadMe\_20161012.txt

- GIS > DATA > WorkingData > COA > Streams
- | COA Creek Buffers CWQZ IndvStream.cpg
- COA Creek Buffers CWQZ IndvStream.dbf
- COA Creek Buffers CWQZ IndvStream.pri
- COA Creek Buffers CWQZ IndvStream.sbn
- COA Creek Buffers CWQZ IndvStream.sbx
- COA Creek Buffers CWQZ IndvStream.shp
- COA\_Creek\_Buffers\_CWQZ\_IndvStream.shp.xml
- COA\_Creek\_Buffers\_CWQZ\_IndvStream.shx
- COA Creek Lines.cpg
- COA Creek Lines.dbf
- COA Creek Lines.idx
- COA Creek Lines.pri
- COA Creek Lines.sbn
- COA Creek Lines.sbx
- COA\_Creek\_Lines.shp
- COA\_Creek\_Lines.shp.xml
- COA\_Creek\_Lines.shx

### DATA ASSIMLATION

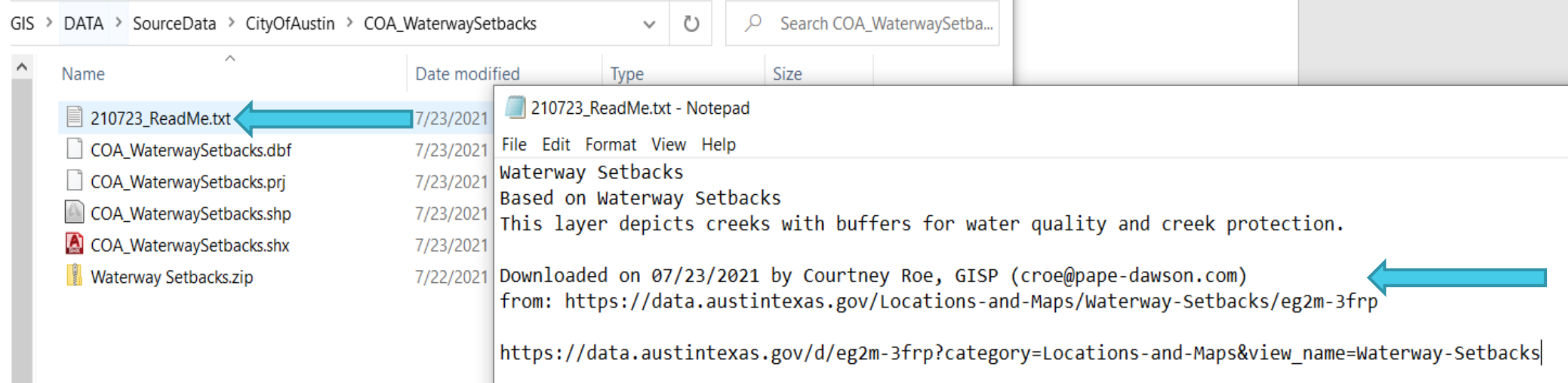

## DATA ASSIMLATION

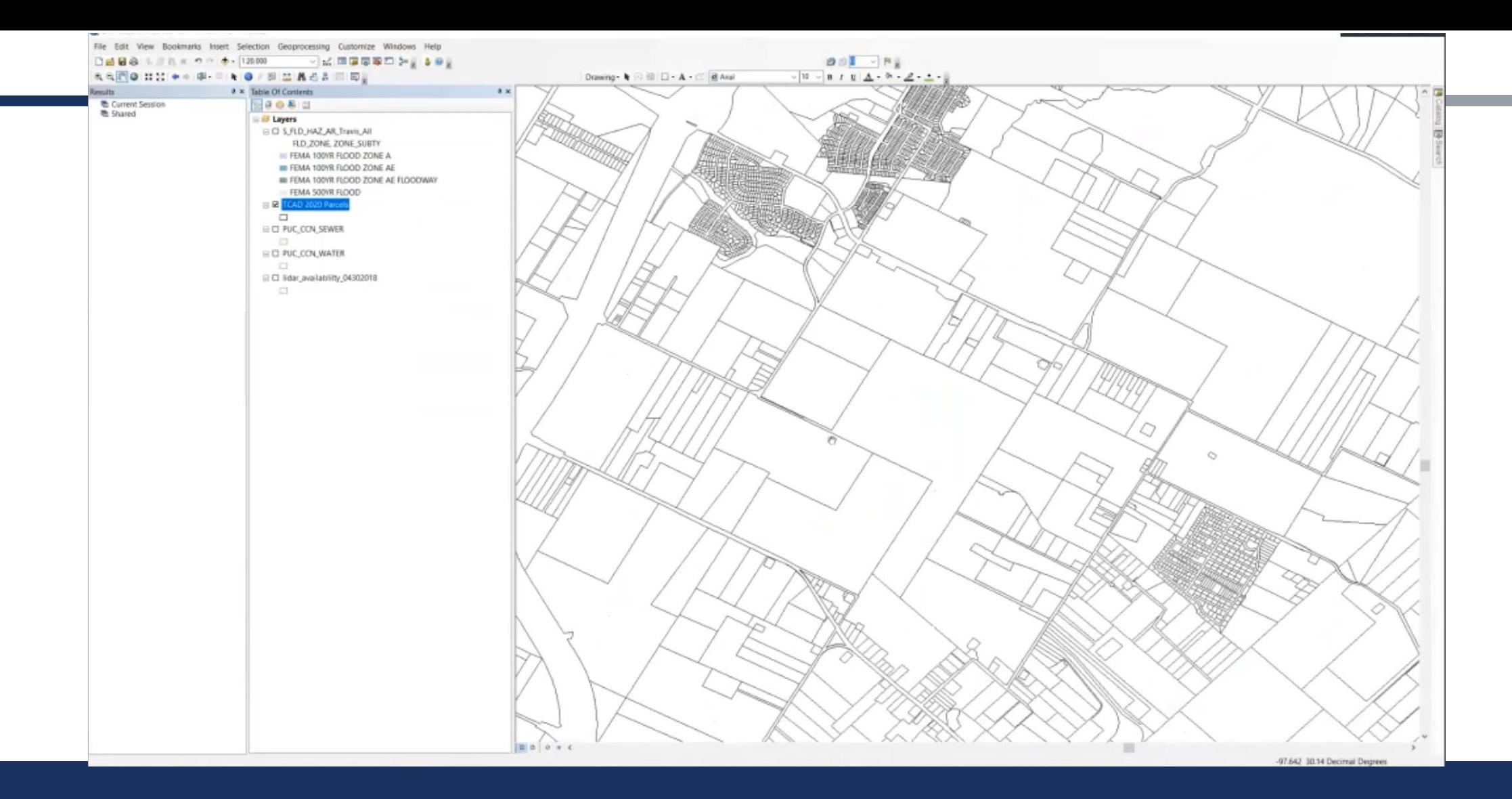

### DATA PREPARATION IN ARCMAP

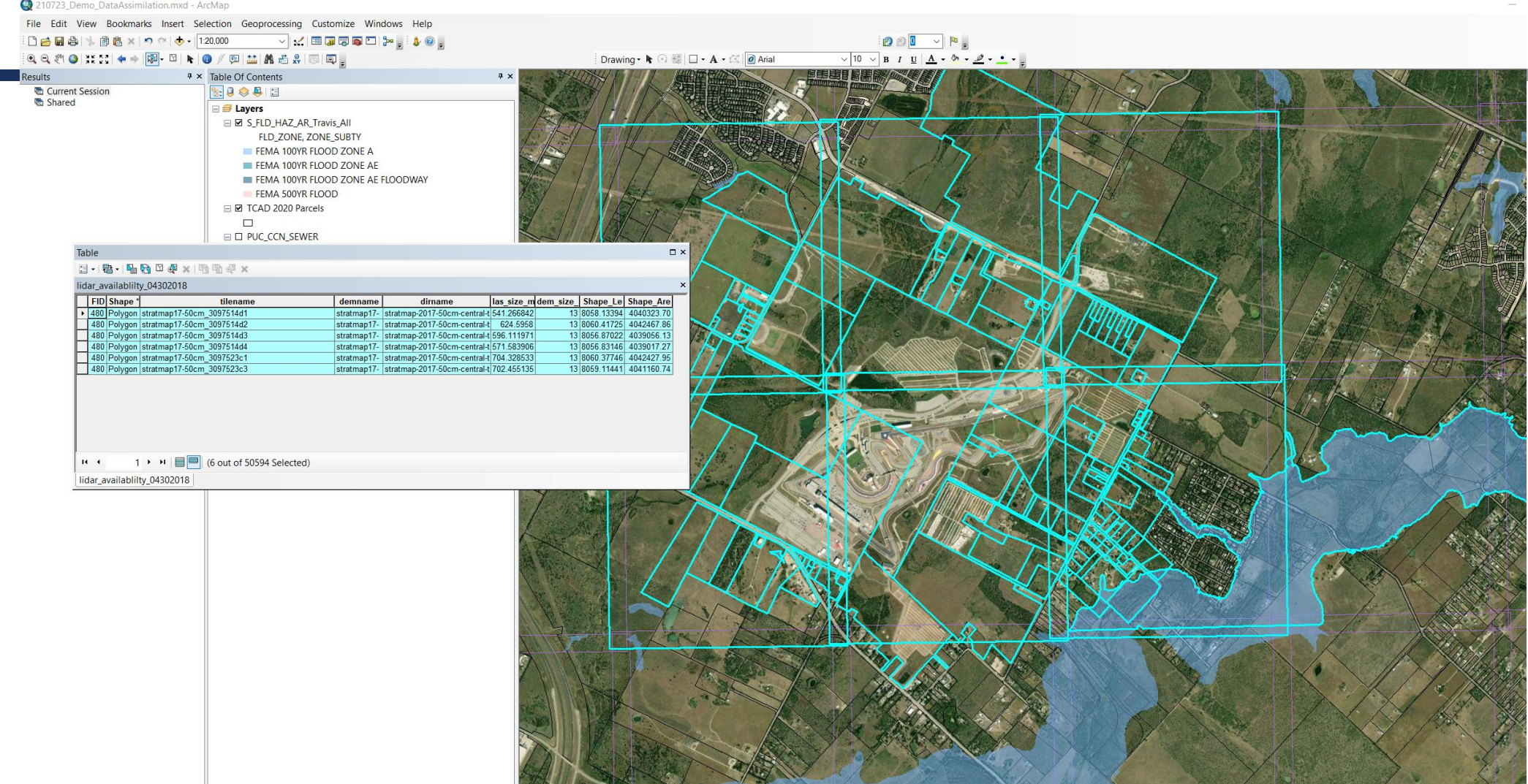

### DATA PREPARATION IN ARCMAP

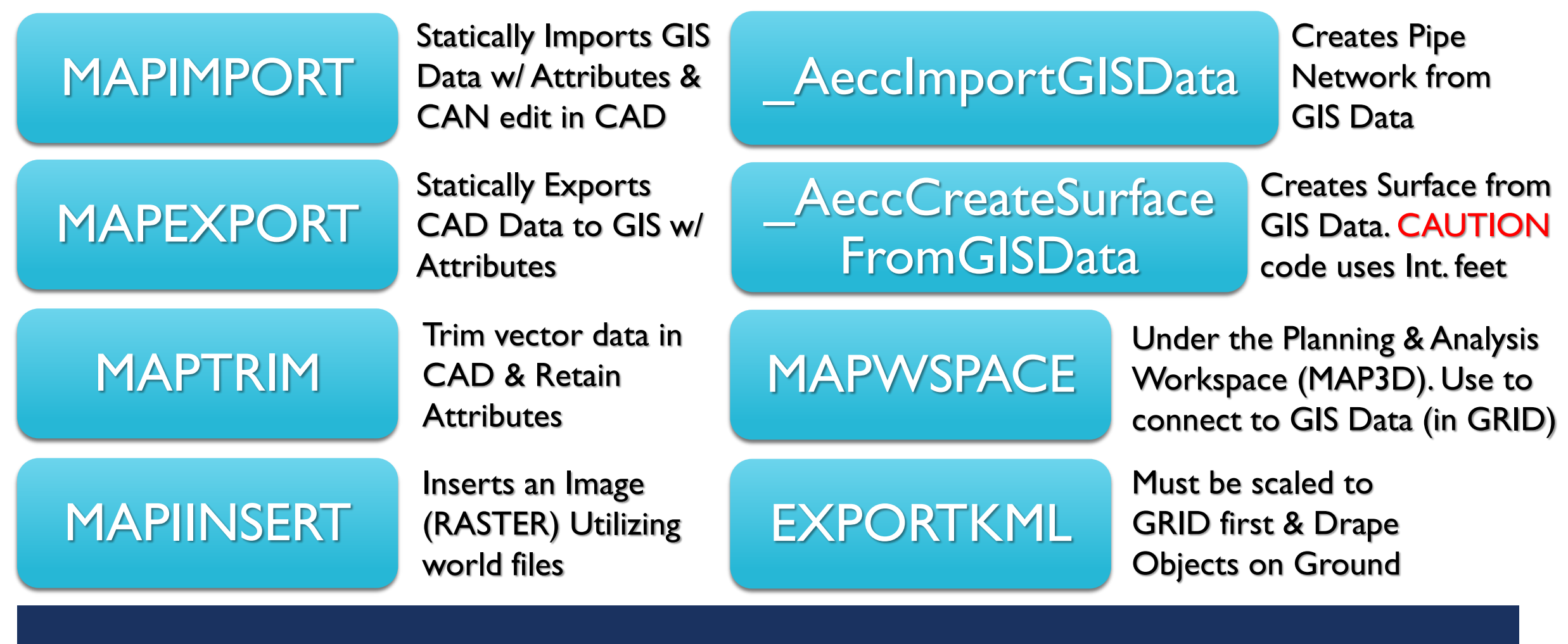

**a few** MAP3D CAD COMMANDS

### HOW TO BRING GIS DATA INTO CIVIL3D STATICALLY

### SET COORDINATE SYSTEM

MAPIMPORT & SCALE (MAPTRIM)

#### MAPEXPORT to .SHP

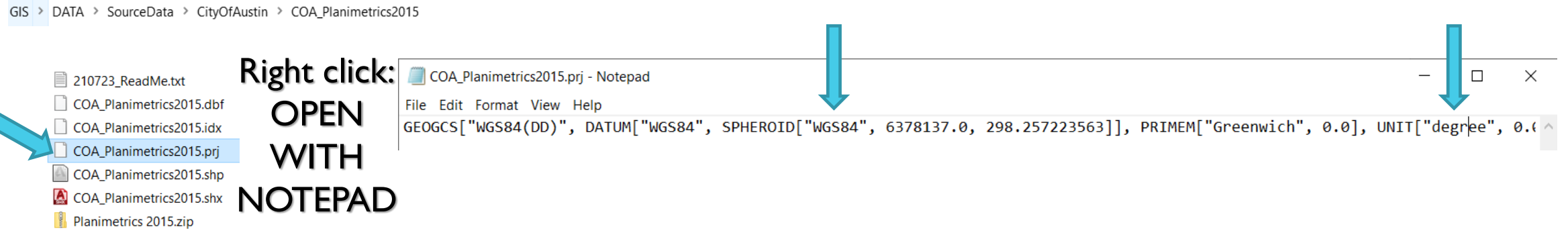

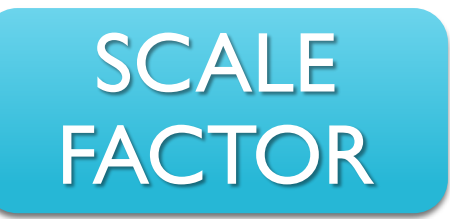

- #1 Comes from Surveyor of the Project; know the origin!
- #2 Often used in Civil Design.
- #3 WATCH OUT for Coordinate Creep!

For example: Published Scale Factor is 1.00012 In Civil3D when scaling (SC)>Basepoint (often is 0,0,0)>Scale Factor (Enter in the proper fraction to go from GRID to GROUND 100012/100000)

# .PRJ FILES & SCALE FACTORS

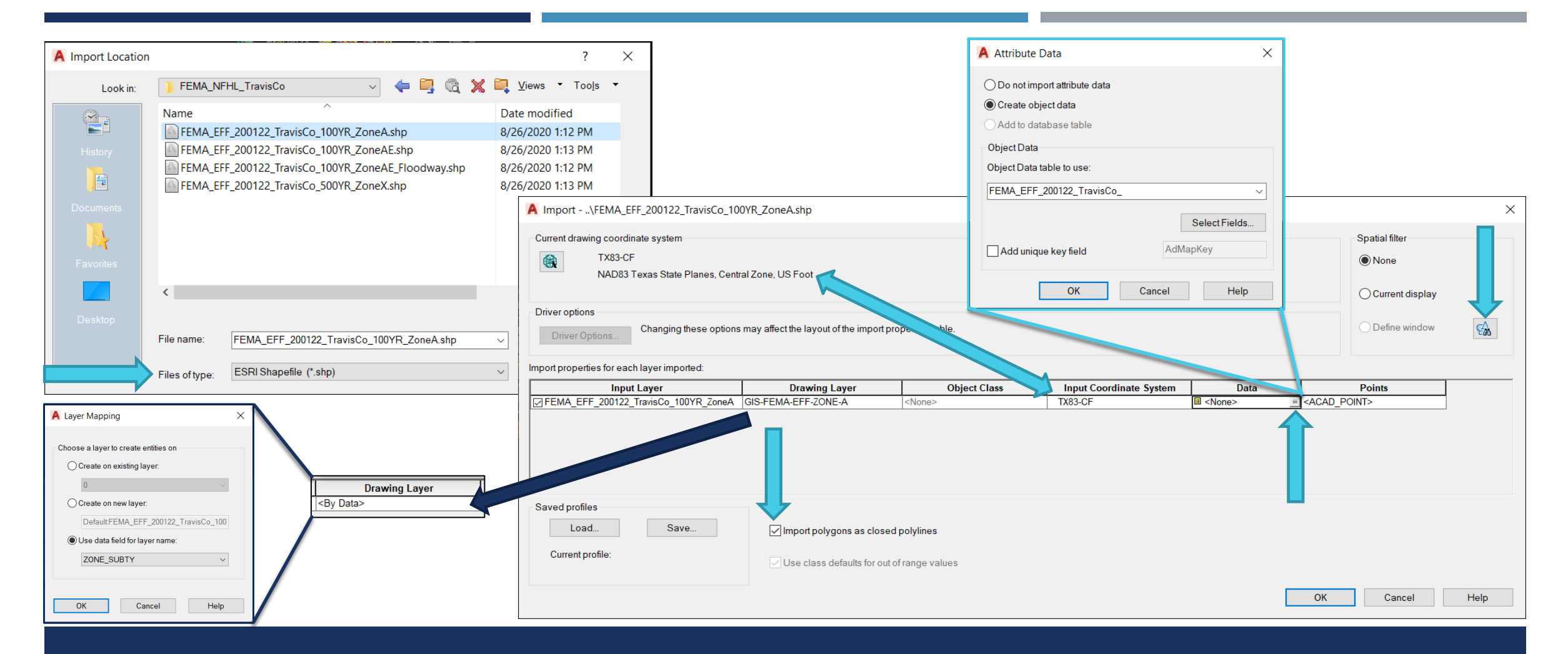

### MAPIMPORT INTO CIVIL3D

# MAPEXPORT MEANINGFUL .SHP

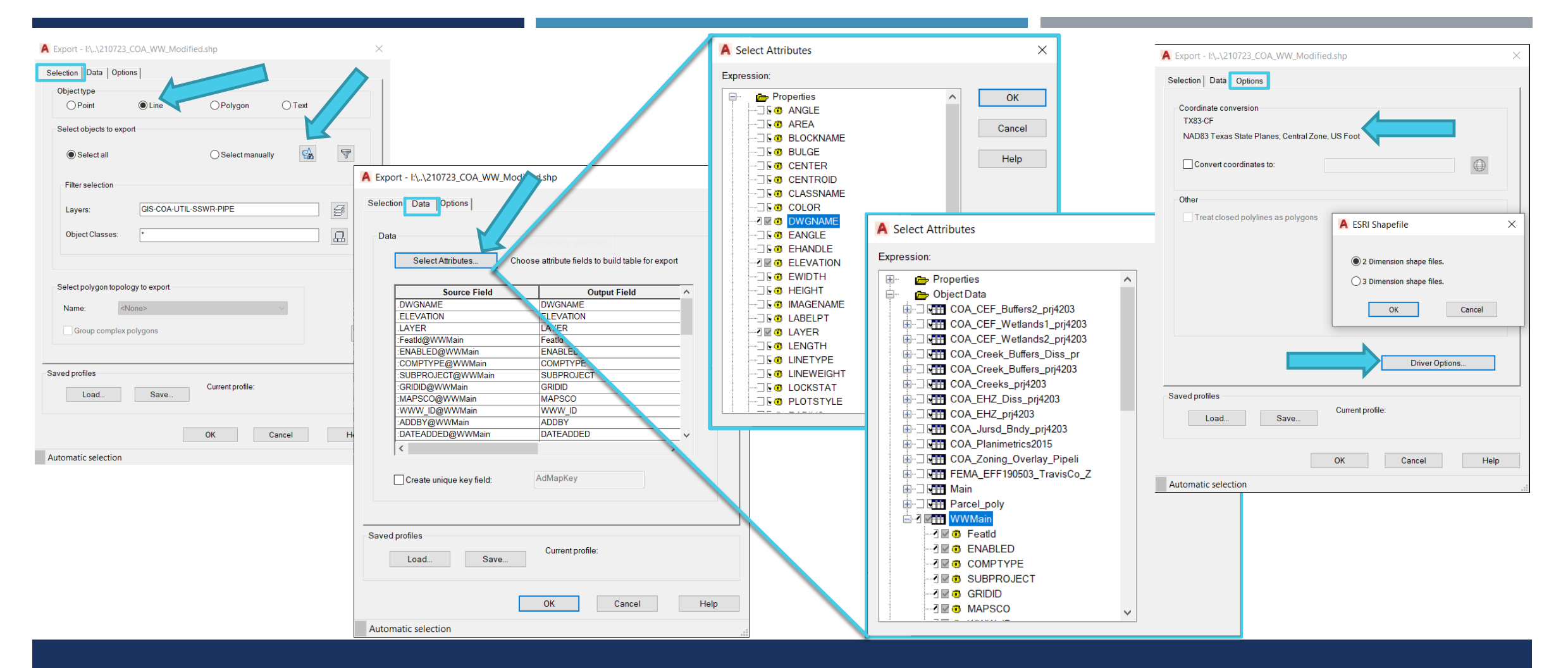

### MAPIMPORT INTO CIVIL3D & EXPORT

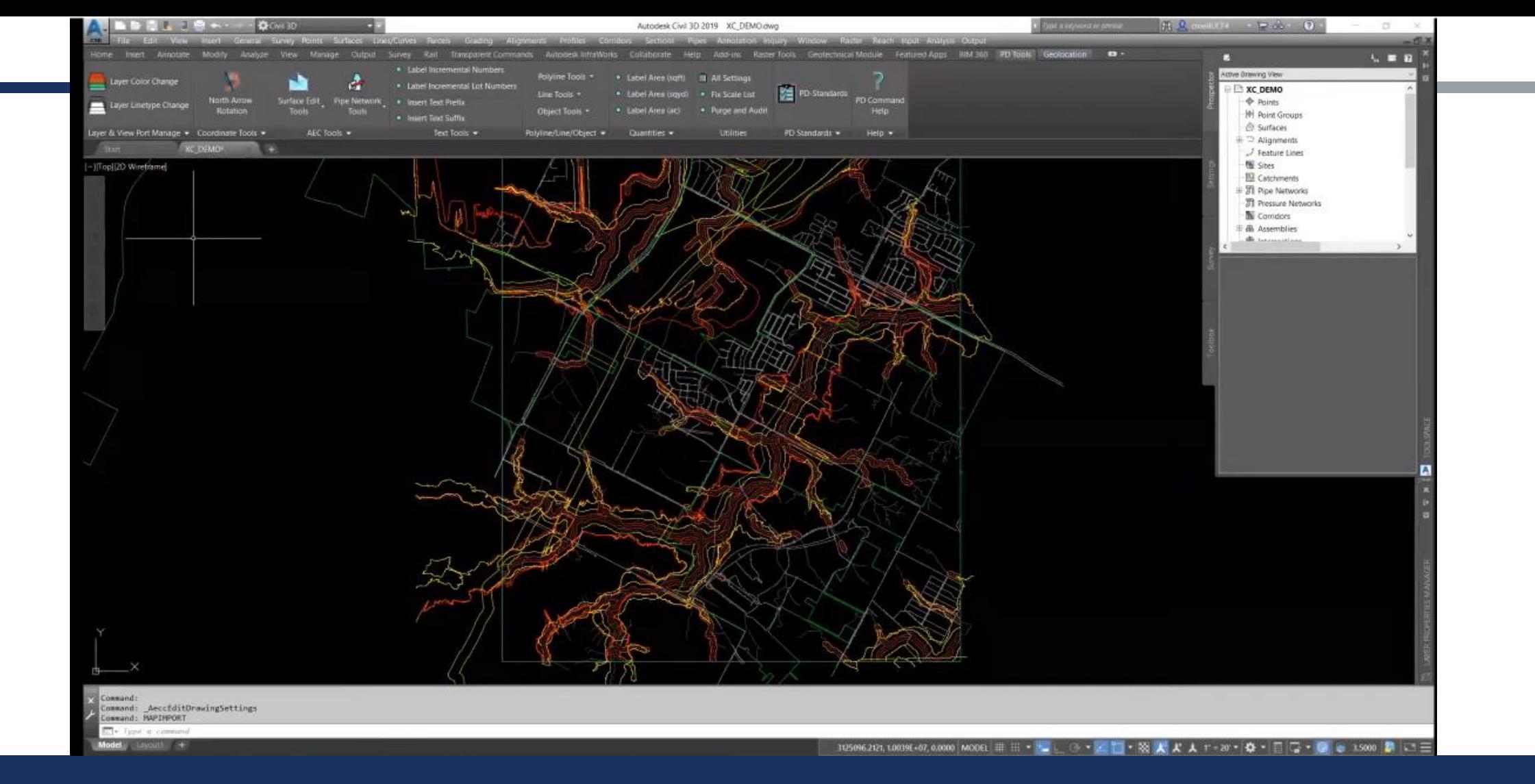

### CREATING A SURFACE FROM GIS CONTOURS

#### MAPIMPORT & SCALE (MAPTRIM)

#### ATTACH & EXECUTE QUERY

#### CREATE SURFACE, SWAP EDGES, & CROP

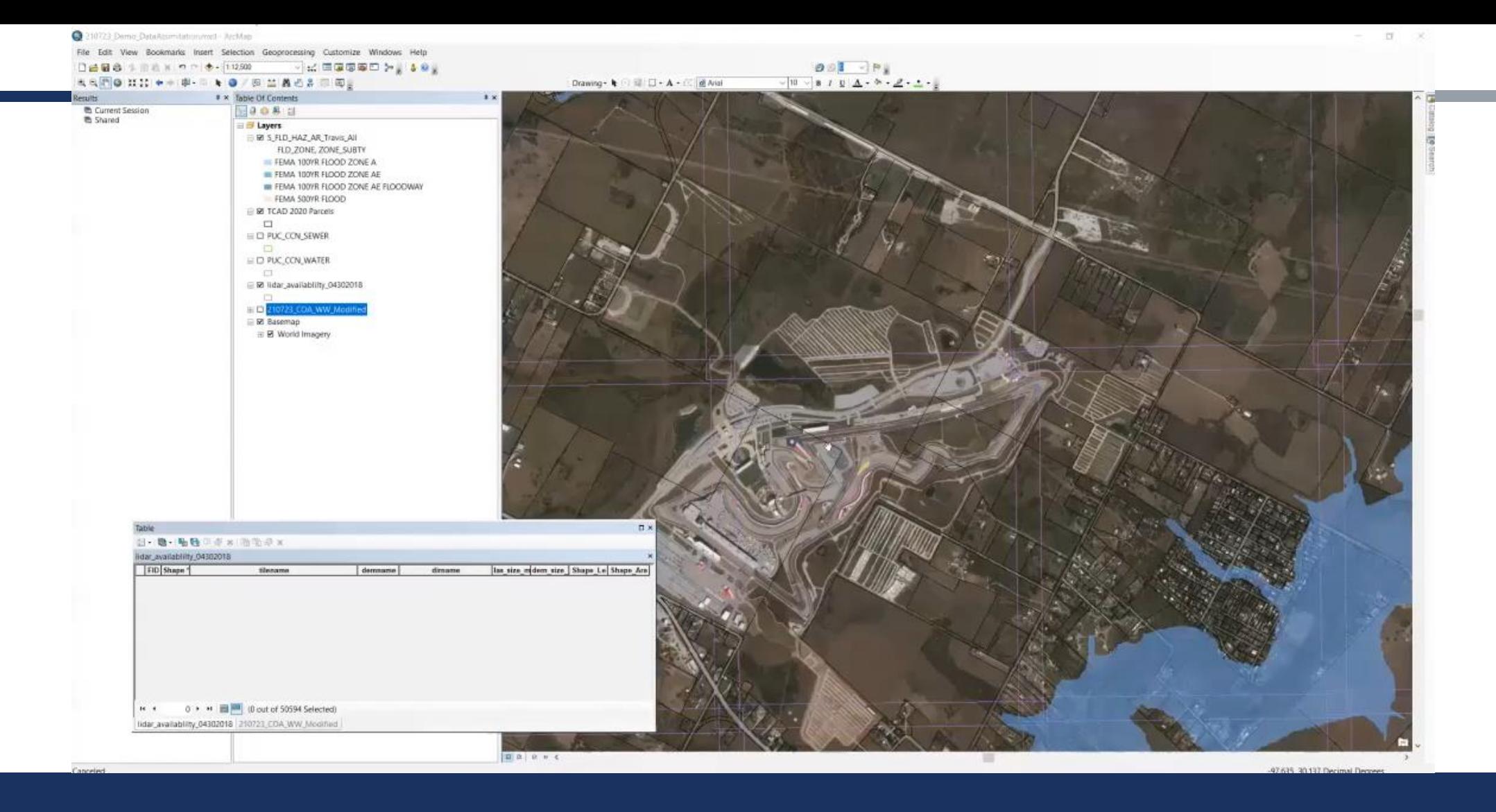

### CREATE A SCALED SURFACE

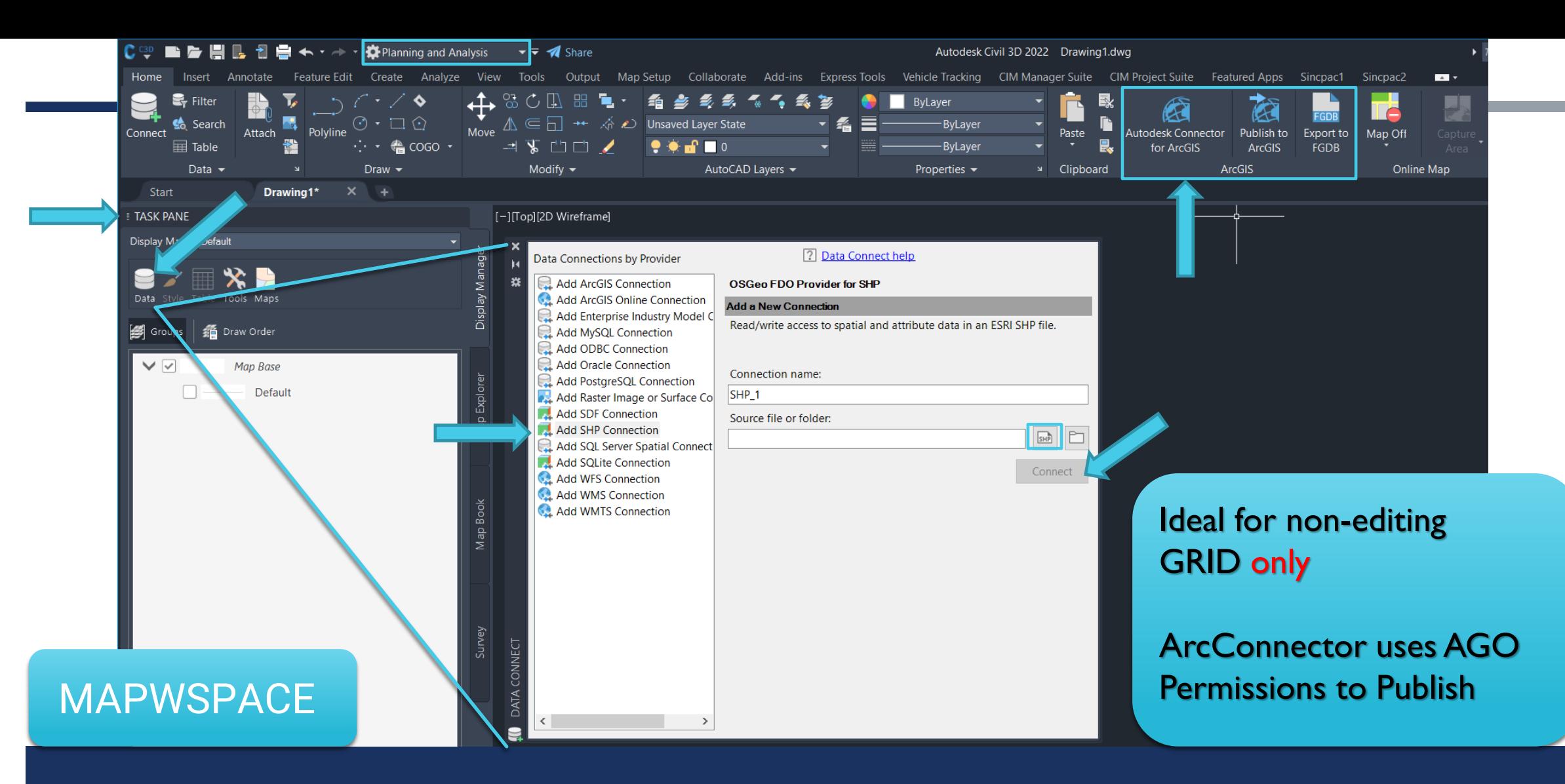

### PLANNING & ANALYSIS

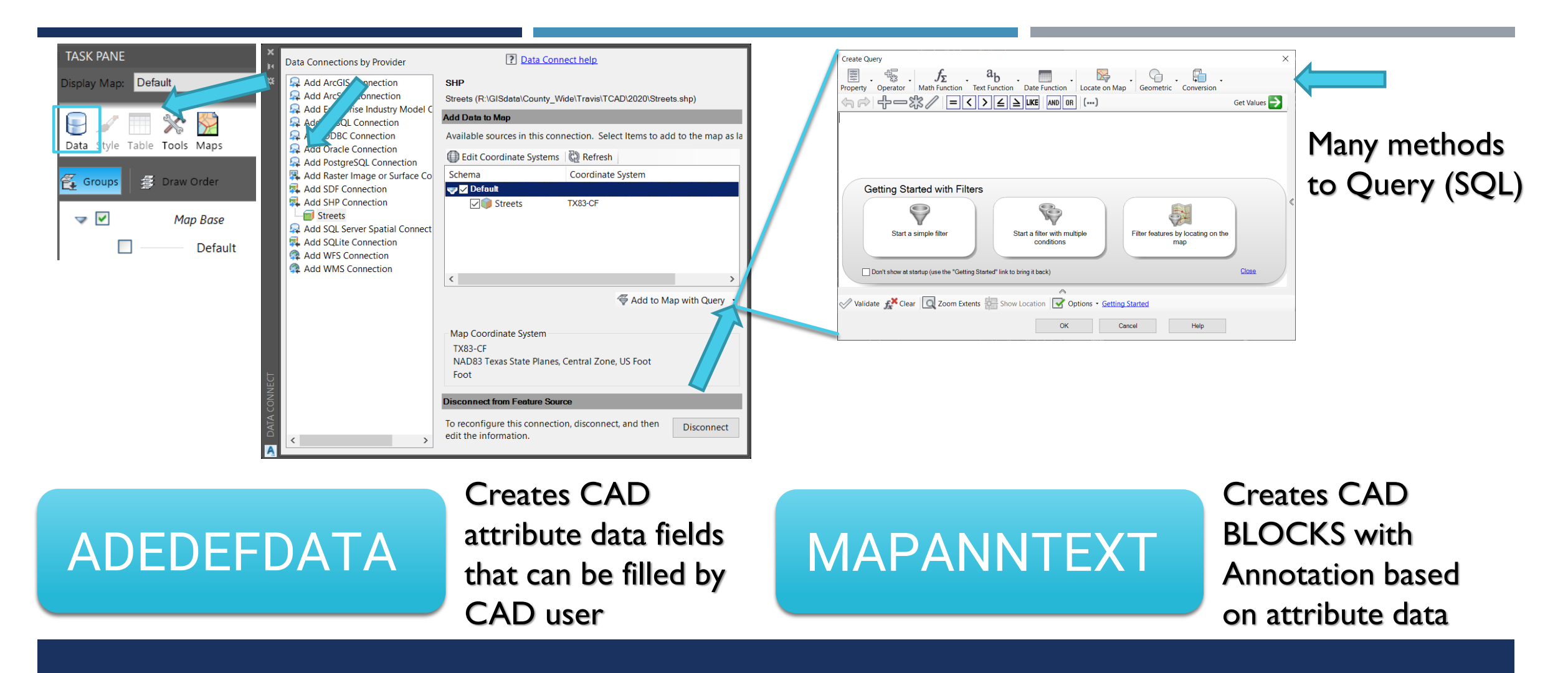

### QUERIES & ATTRIBUTES

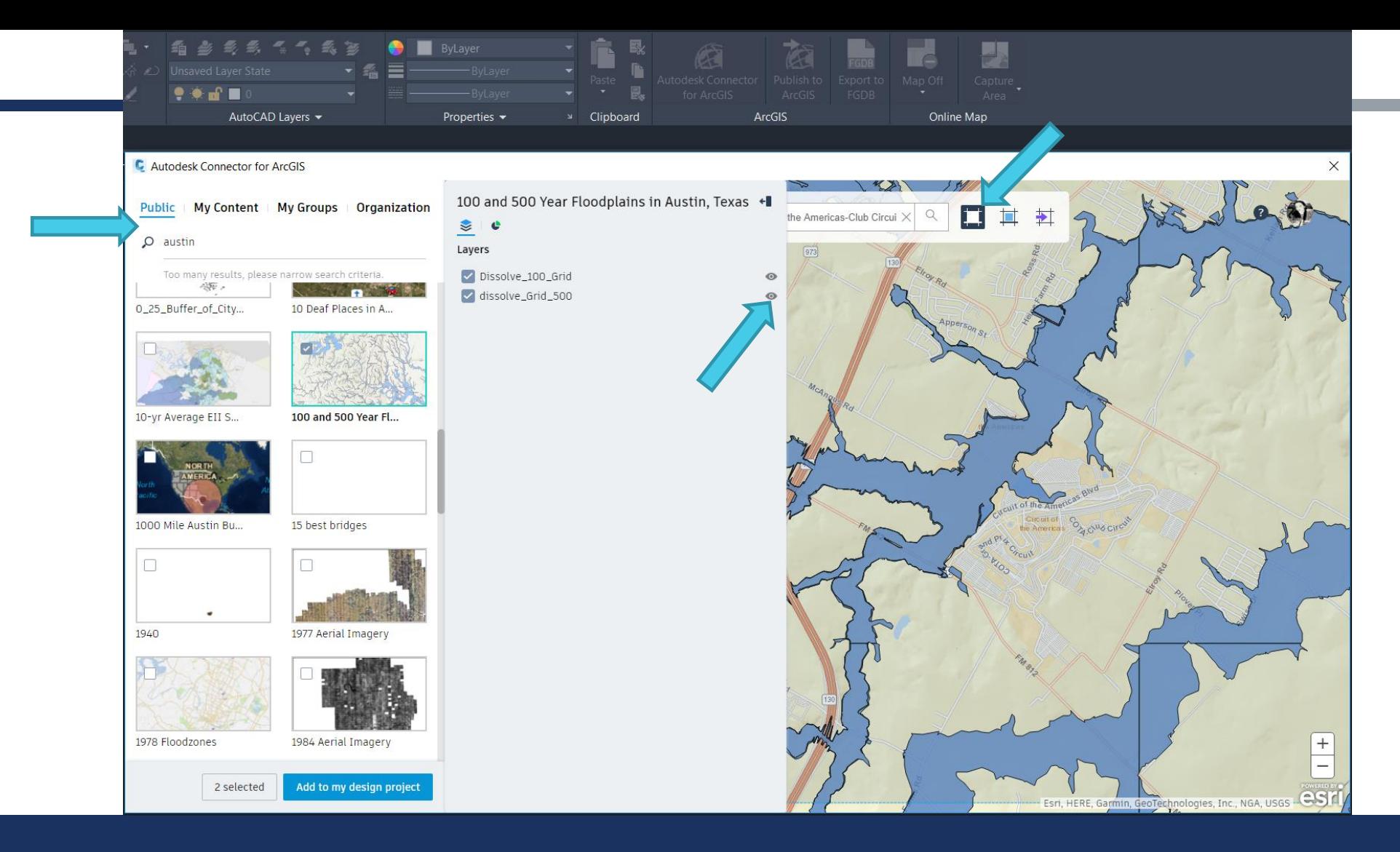

## CONNECTOR & ARCGIS ONLINE

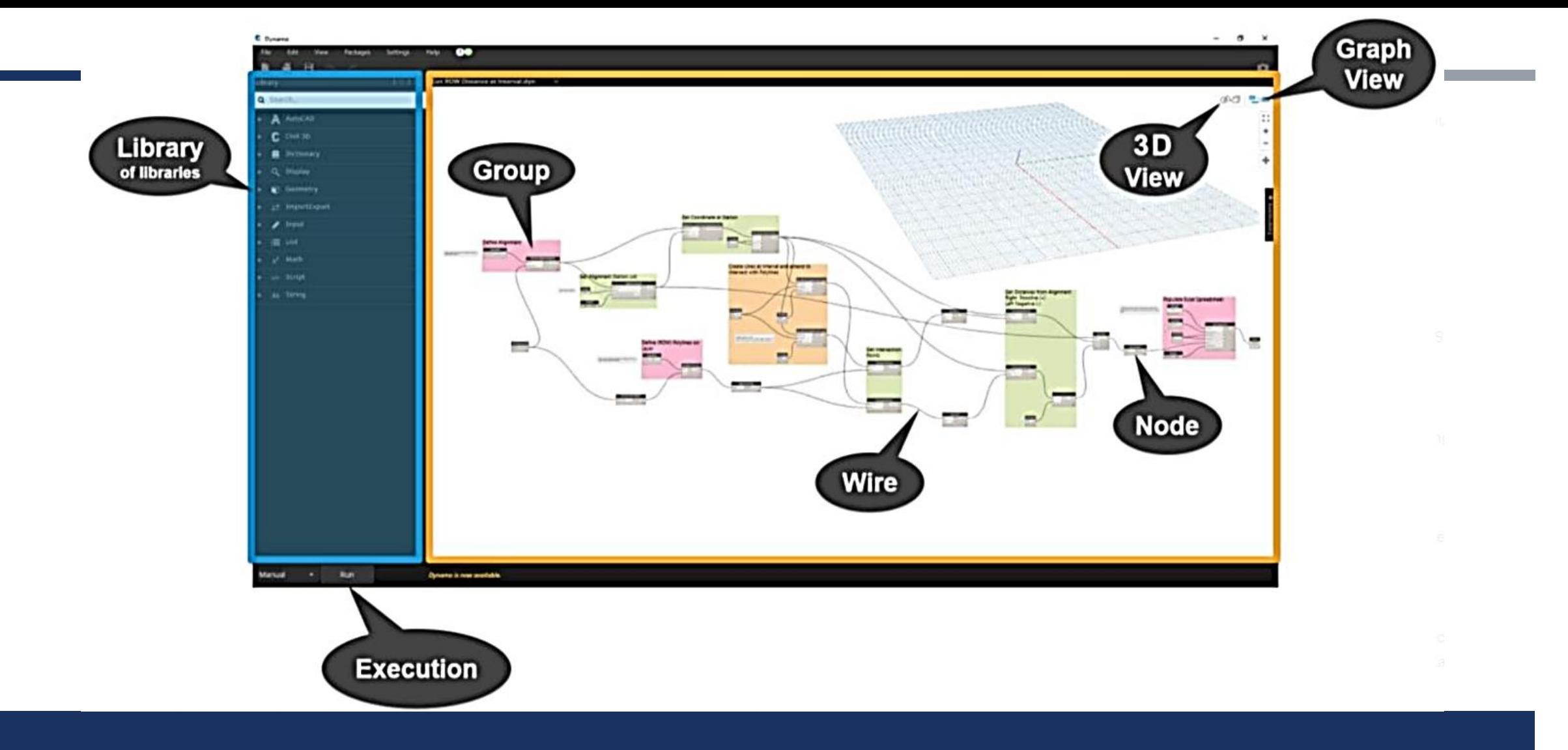

### DYNAMO IN CIVIL3D

THANK YOU TNRIS & TX GIS FORUM

courtney.f.roe@gmail.com ANY QUESTIONS?

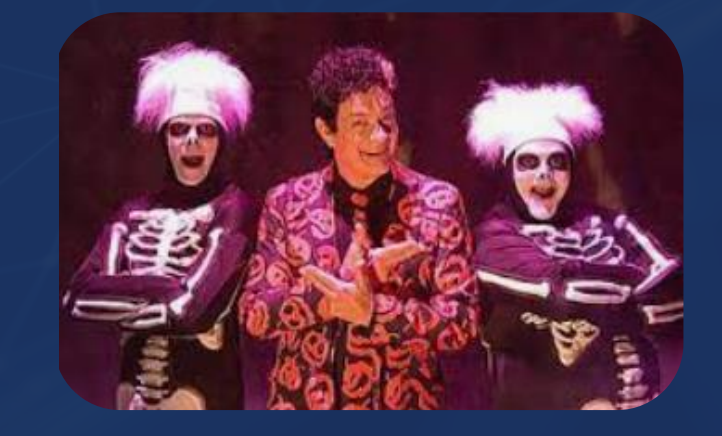

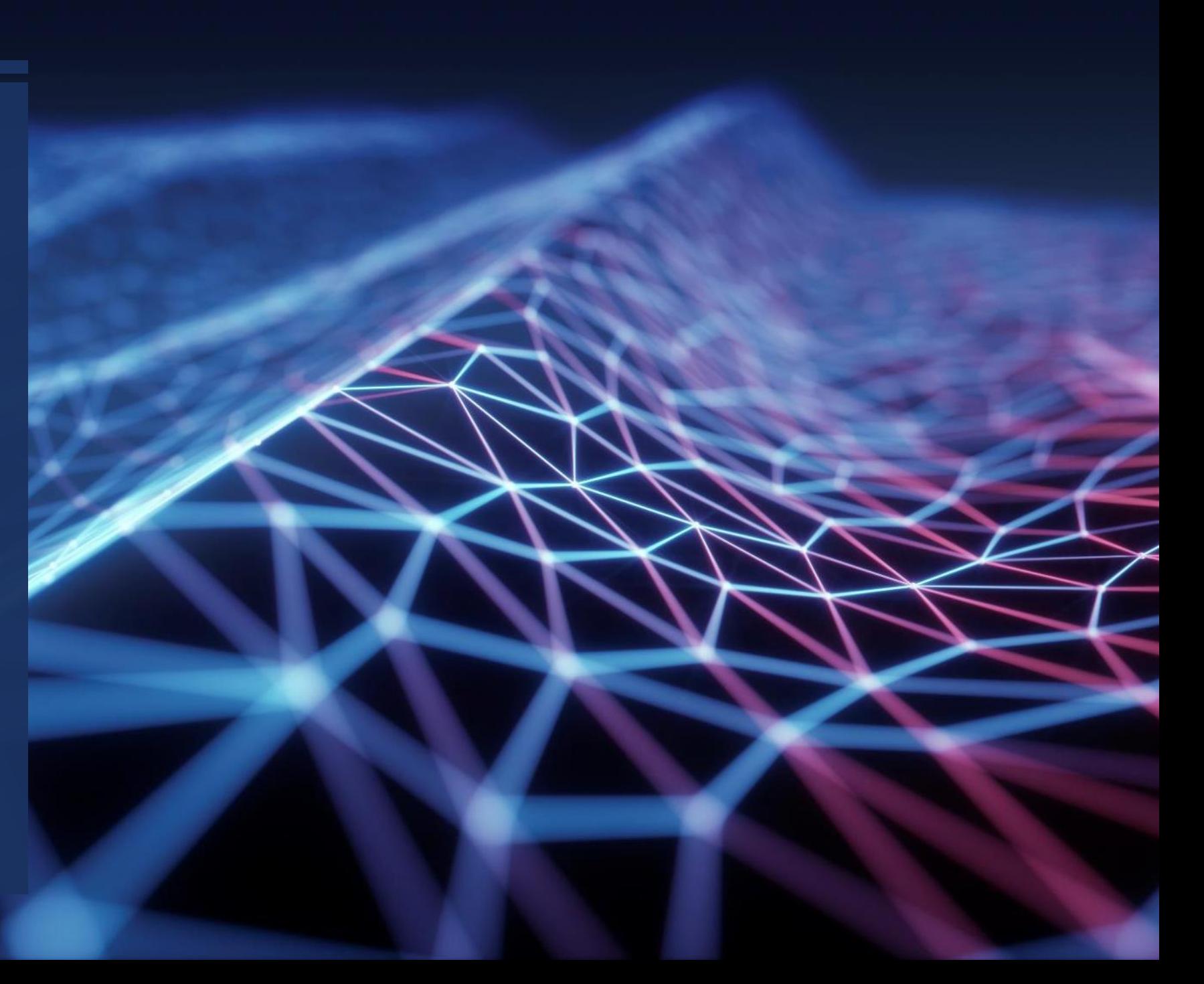